### **Dashboard Autorisatie**

#### Autorisatie via

Gebruiken

Groep-

Autorisatie via gebruiker (menu-autorisatie)

 $\overline{7}$ 

Autorisatie via gebruiker (Tabblad/Actie/Filter)

9

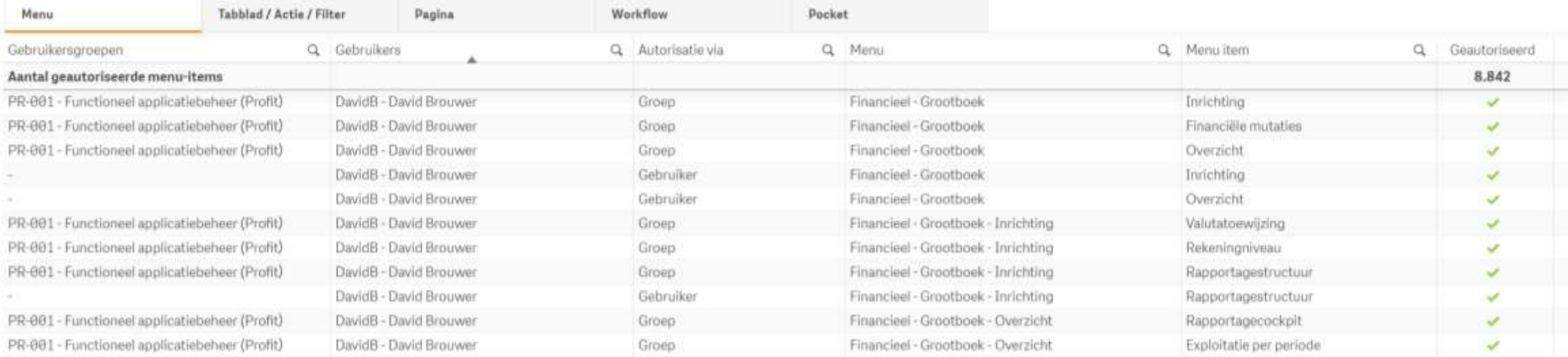

# Kim Dierckxsens

BI Ontwikkelaar

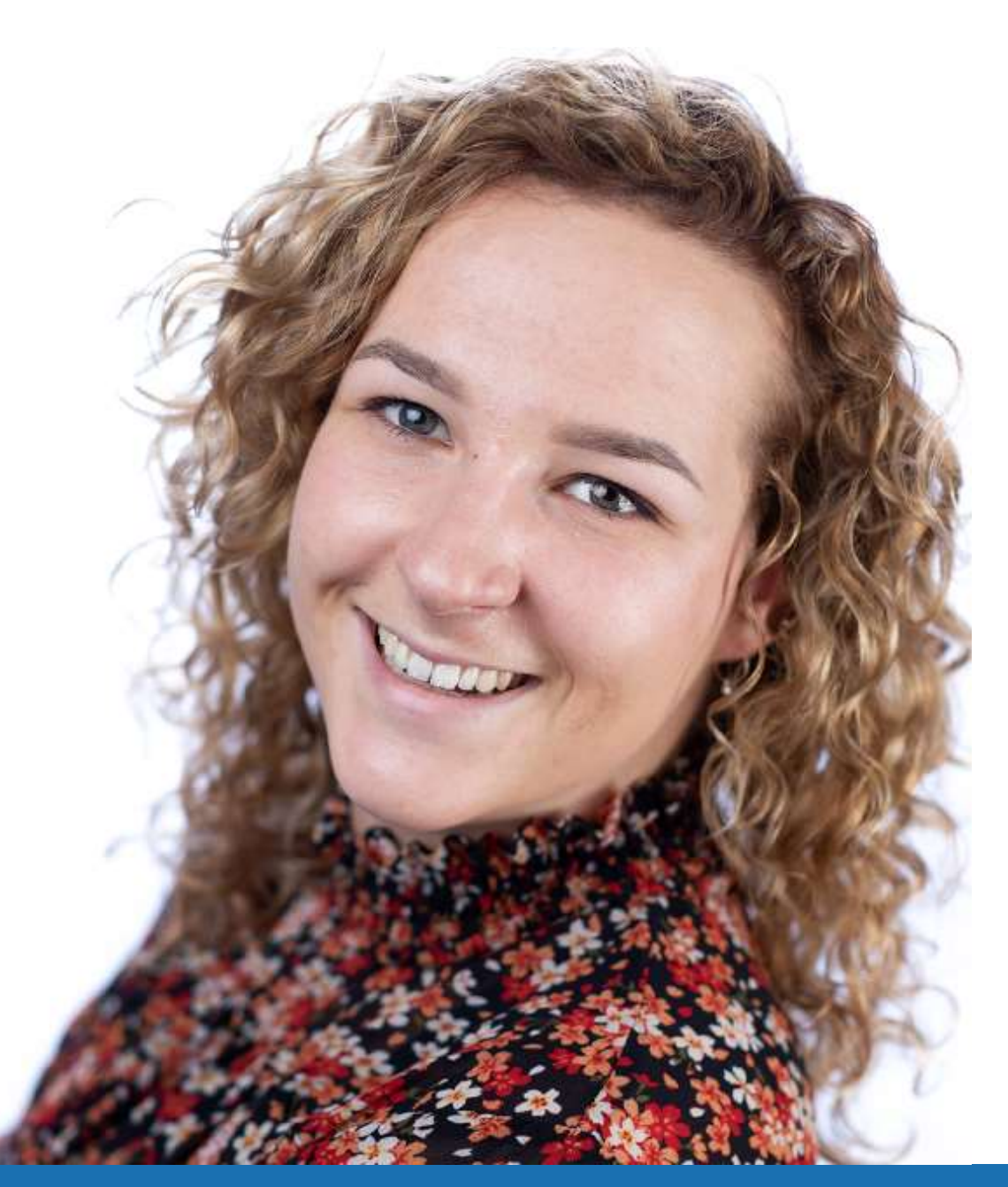

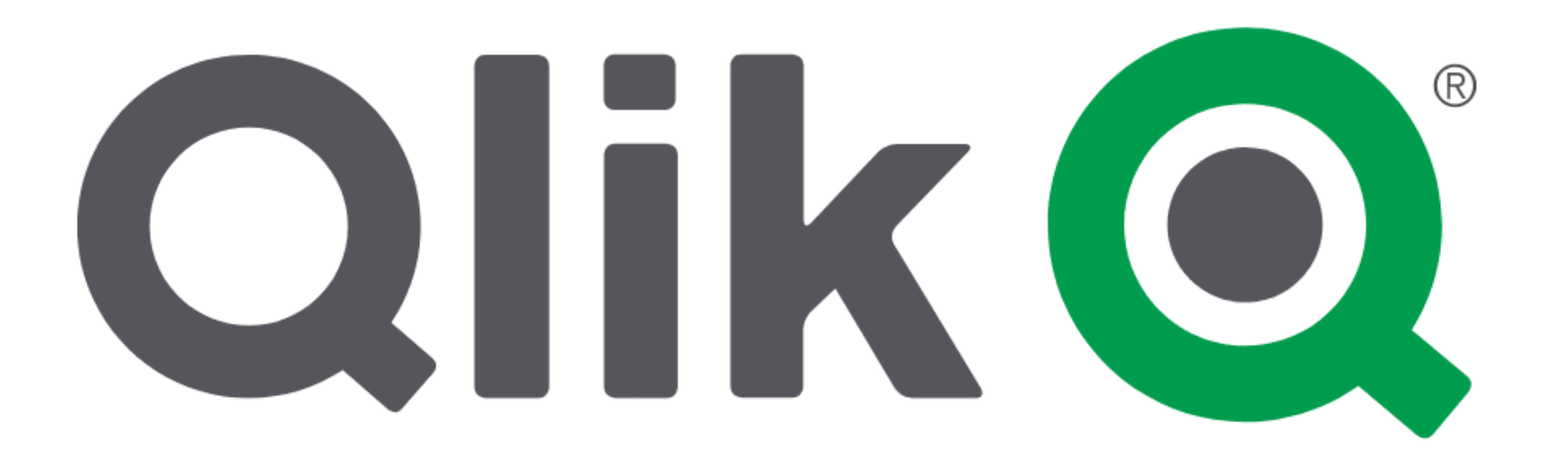

## Activeer een dashboard

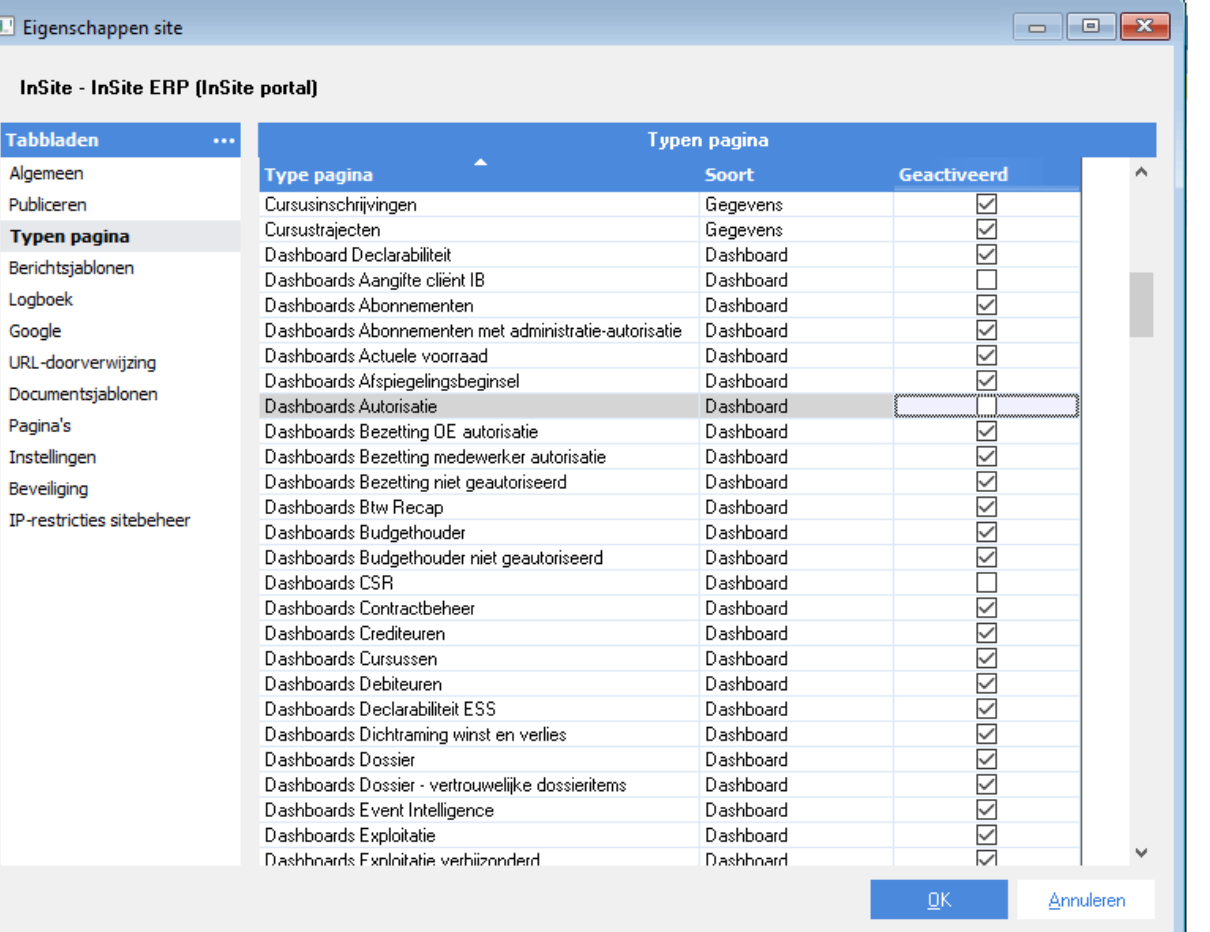

### Voeg menu-item toe

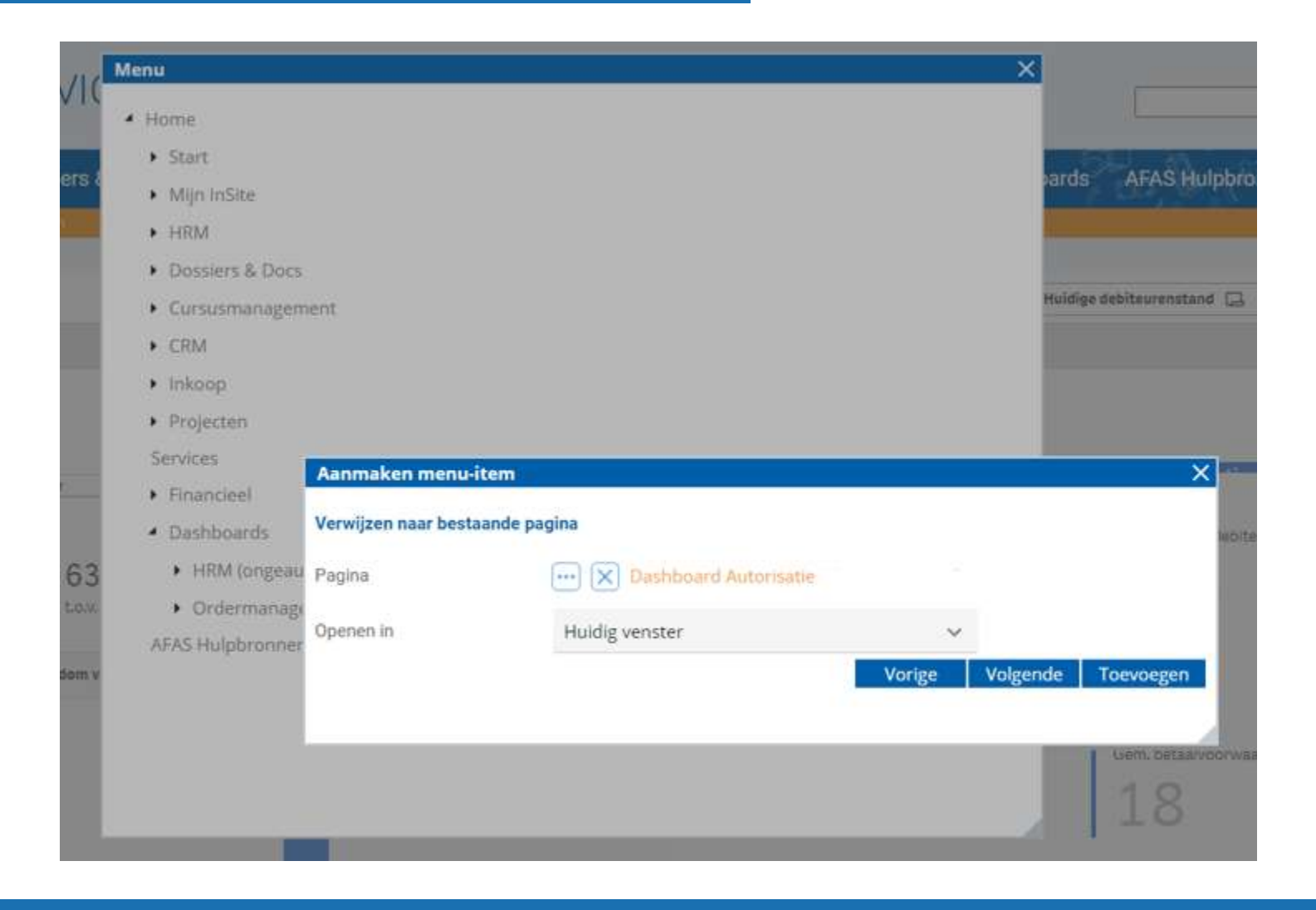

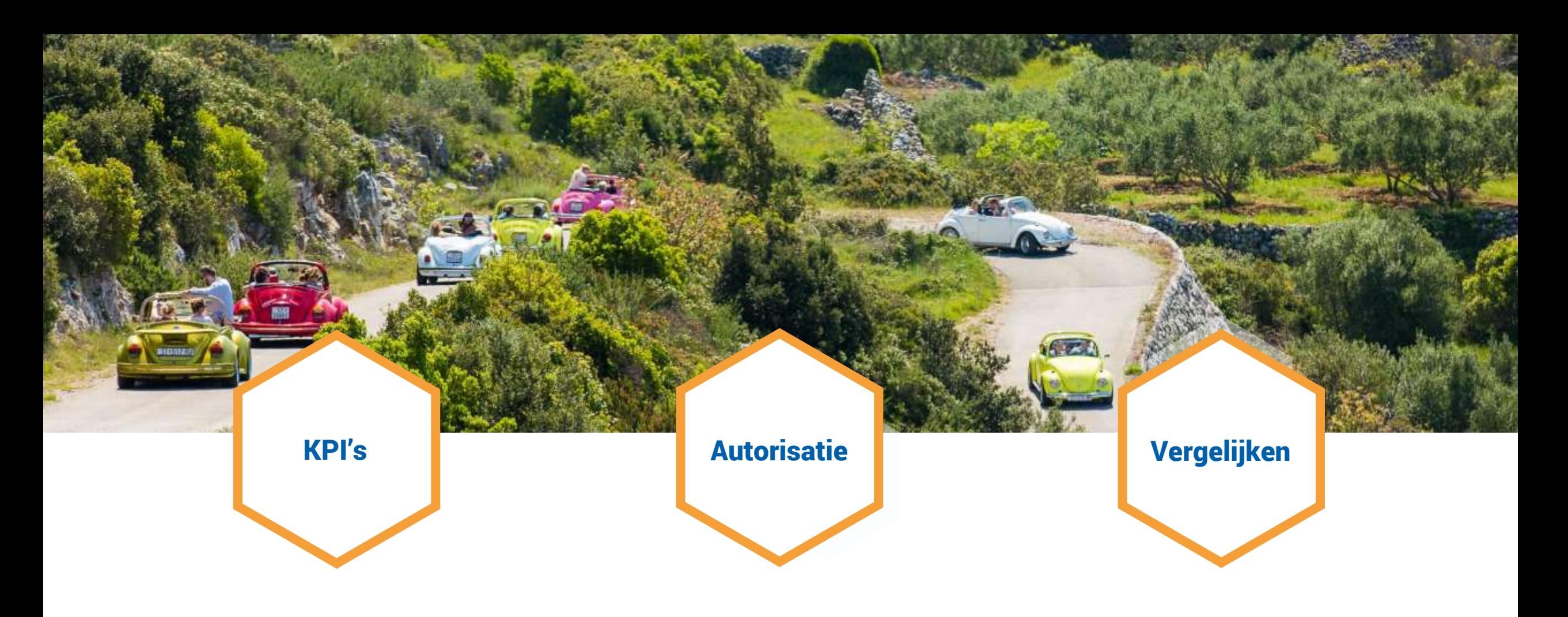

Algemeen beeld van de autorisatie en welke acties nodig zijn.

De inrichting van de autorisatie in Profit, InSite, OutSite en Pocket.

Het verschil in autorisatie tussen gebruikers en groepen.

#### **DEMO**

#### $@$  Autorisatie via

Gebruiker

Groep-

Autorisatie via gebruiker (menu-autorisatie)

 $\overline{7}$ 

Autorisatie via gebruiker (Tabblad/Actie/Filter)

9

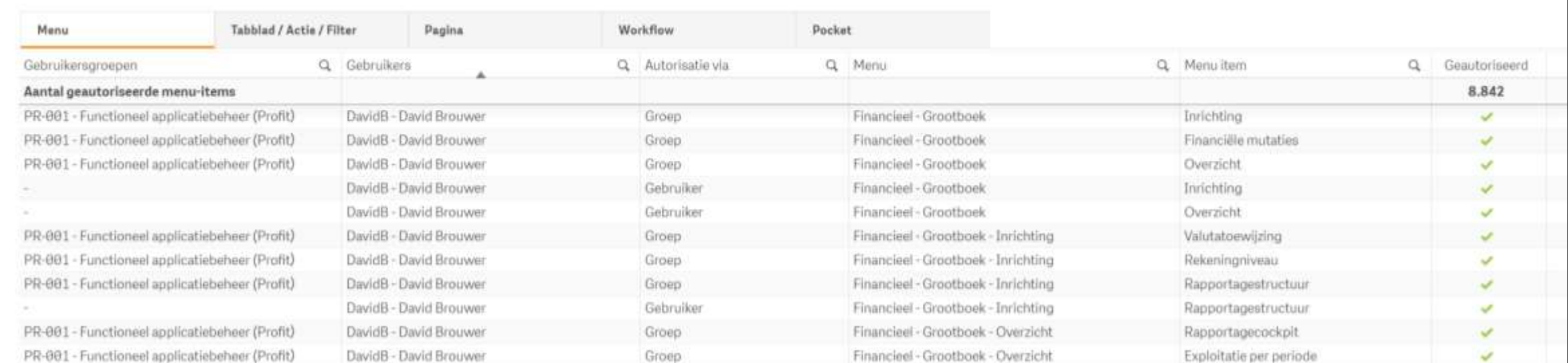

# Dank voor je aandacht!

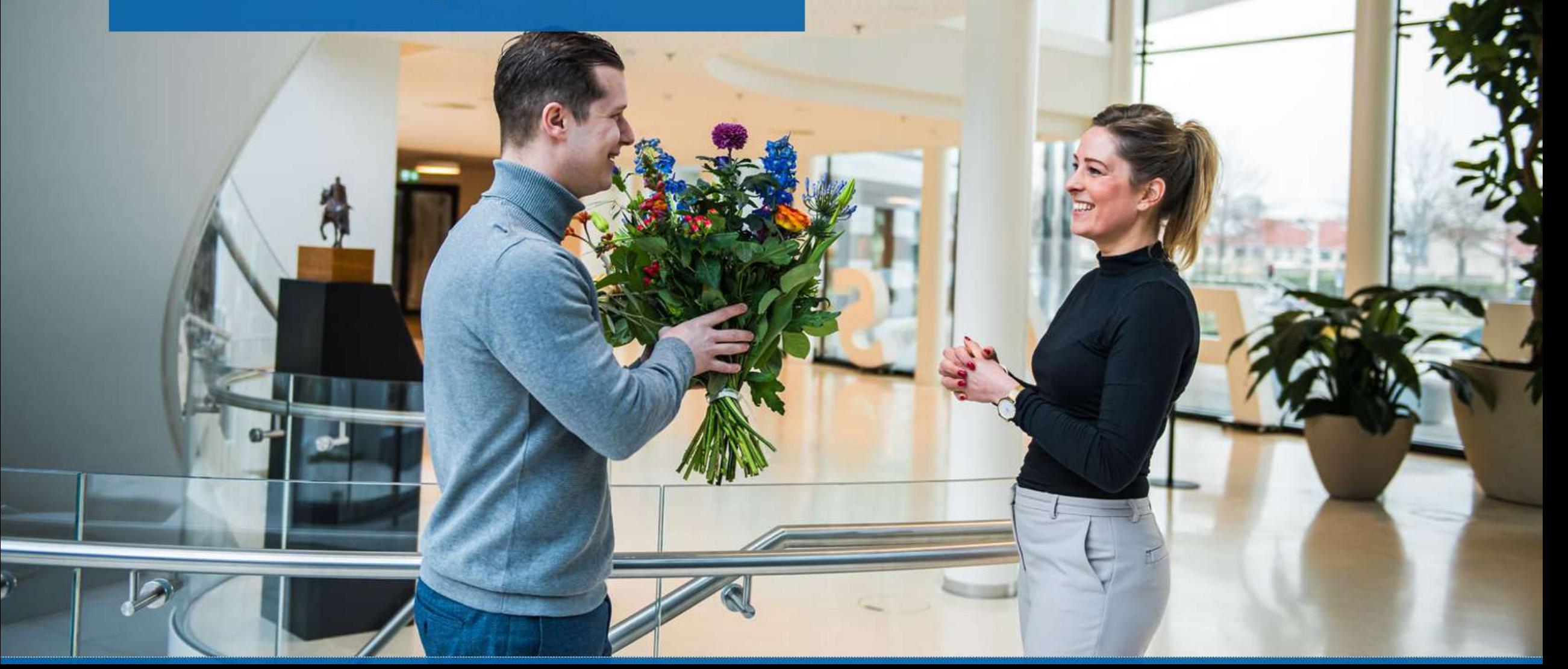

图之